# **Booking A Meeting Room**

## **# [Member](https://102222cente.yardikube.com/member/content/#/app/dashboard) Portal**

Go to https://102222cente.yardikube.com/member/content/#/app/dashboard

#### **1. Click on Book a Space…**

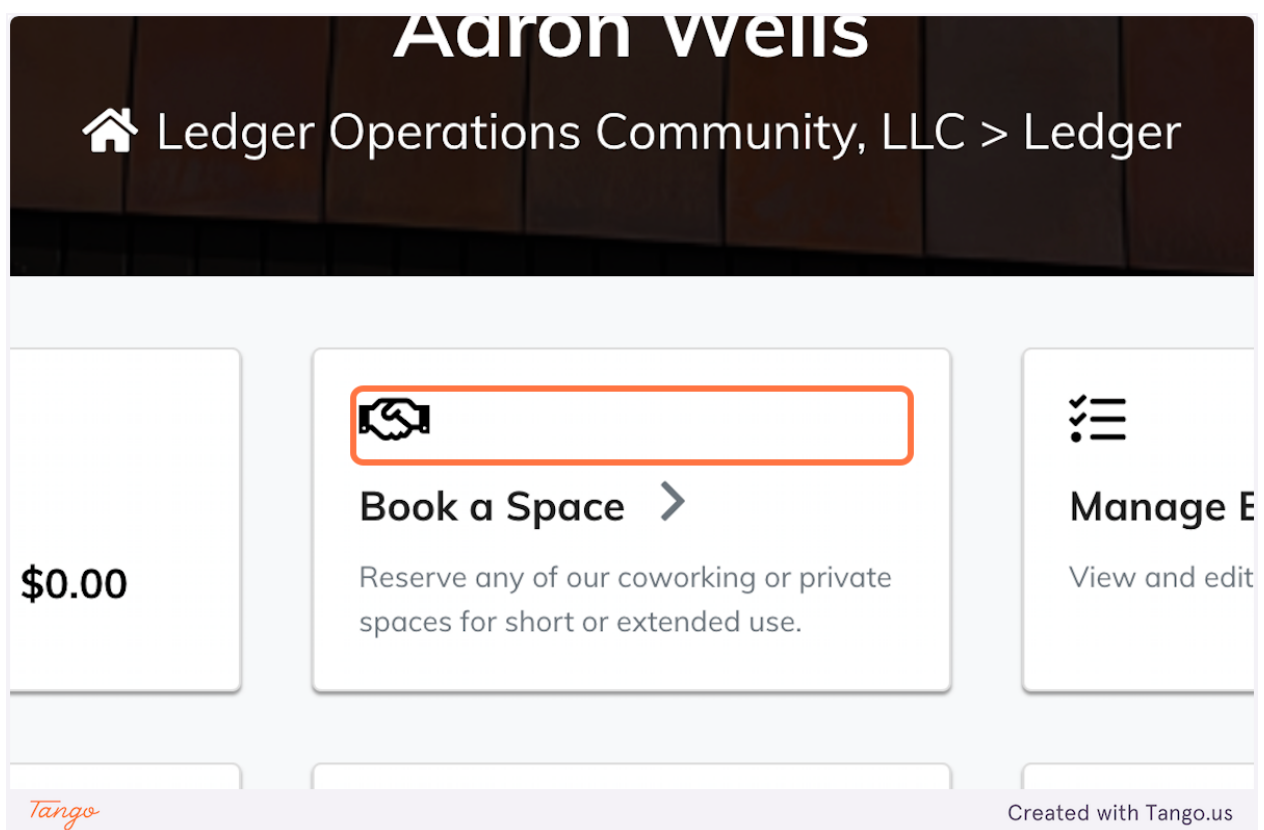

#### **2. Click on highlight**

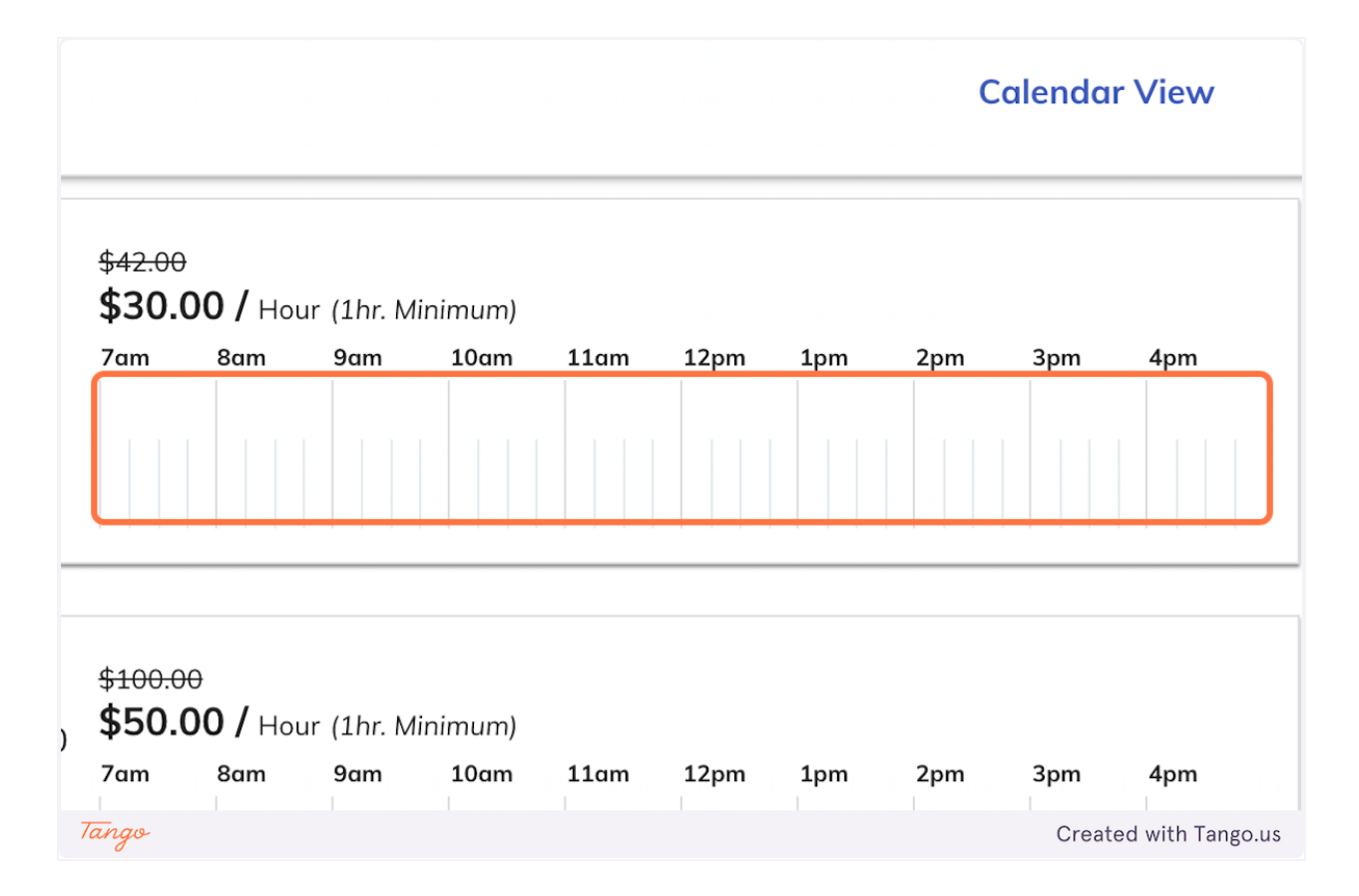

**3. Click on dropdown trigger**

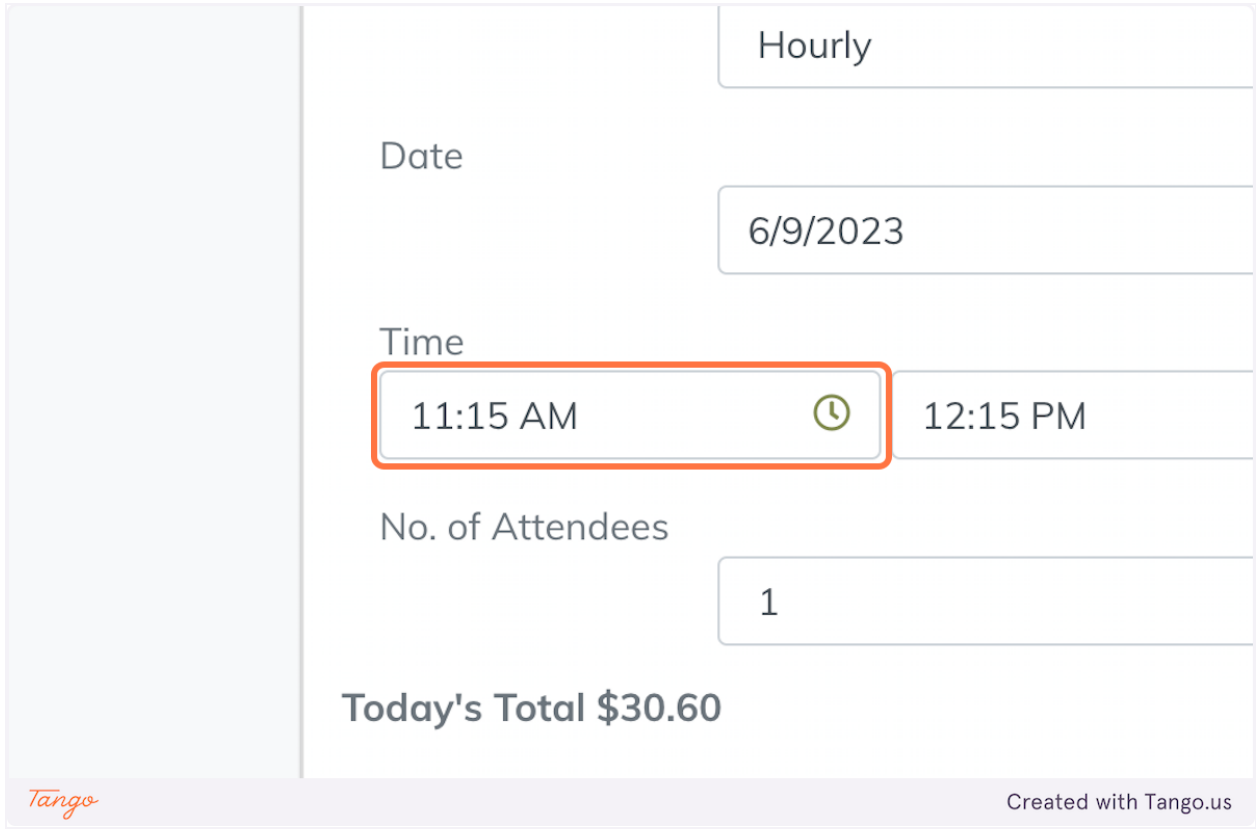

#### **4. Click on 2:00 PM**

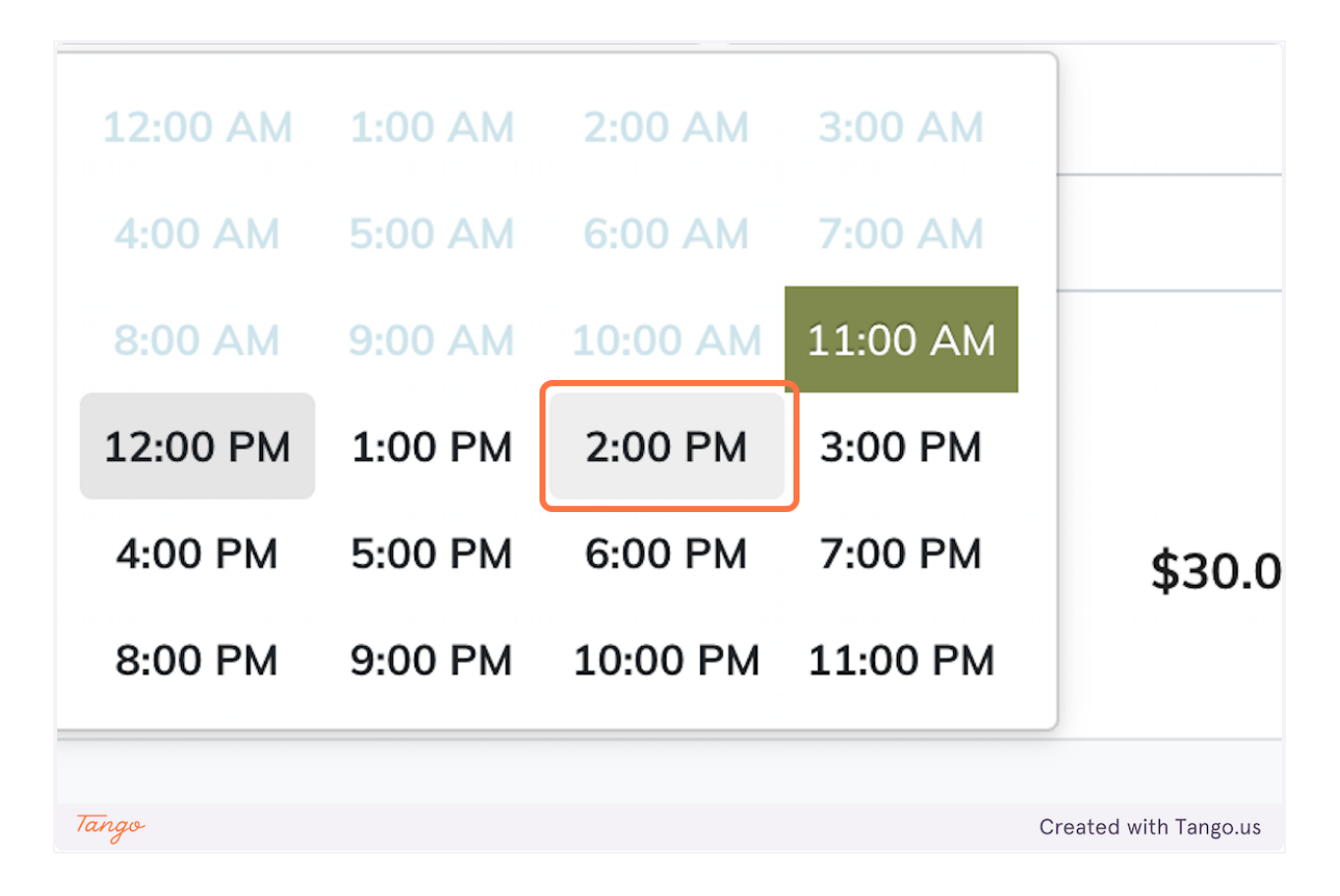

**5. Click on 2:00 PM**

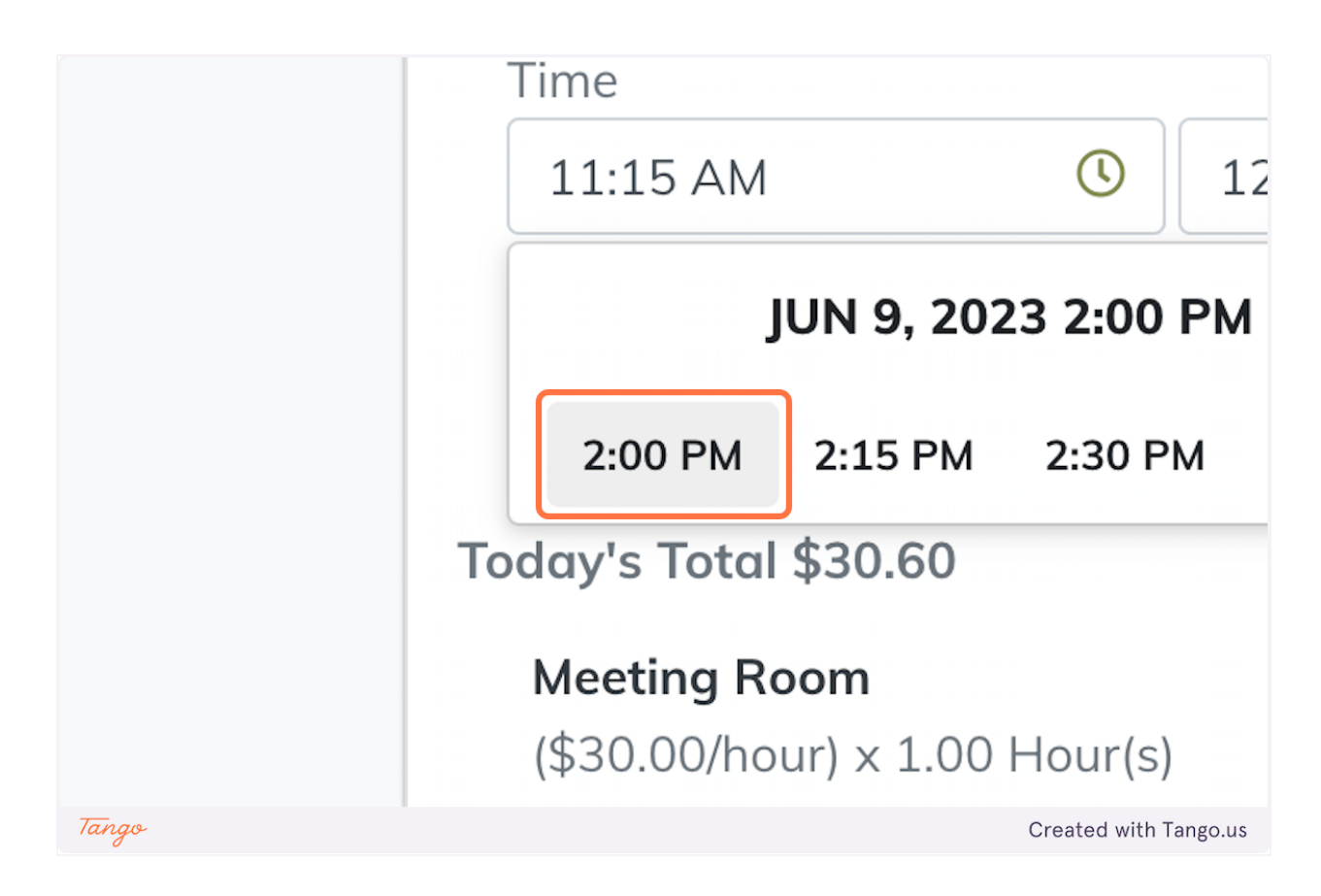

**6. Click on dropdown trigger**

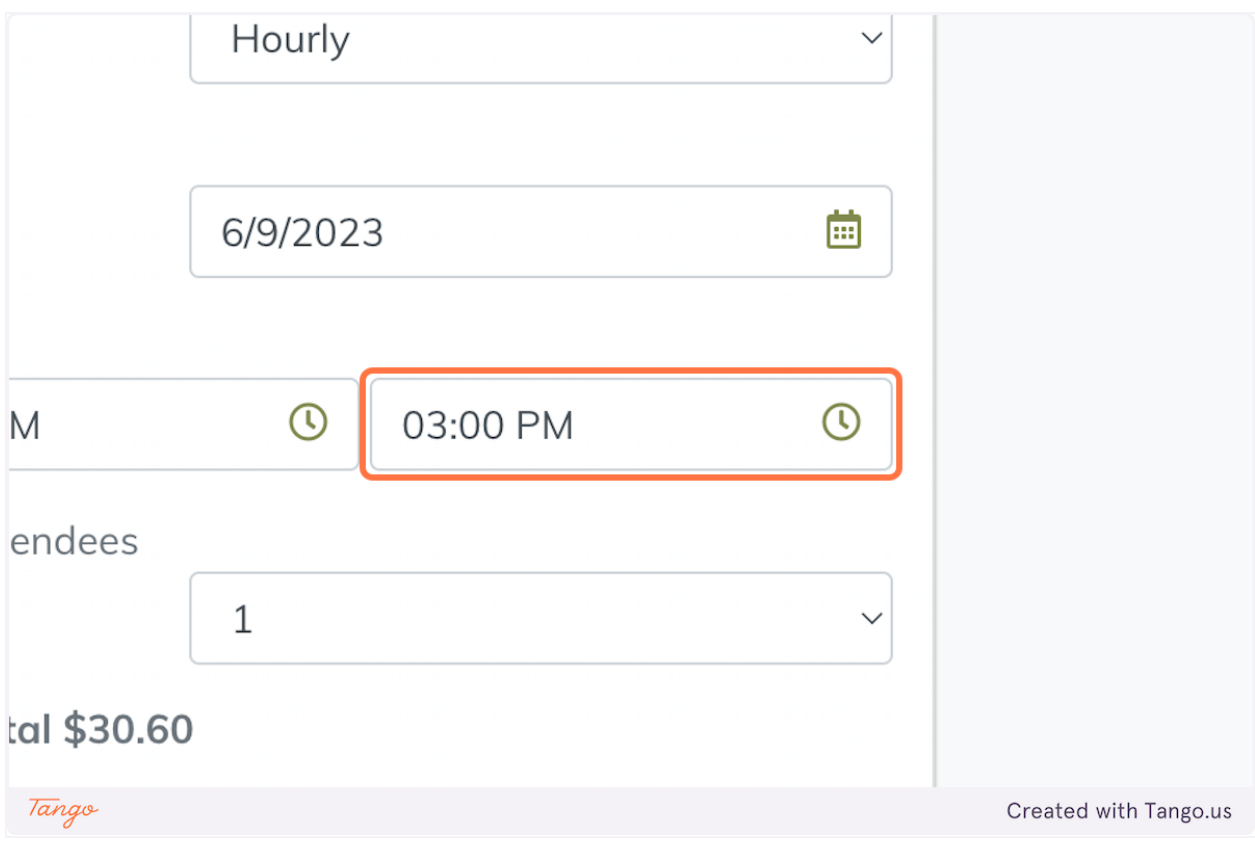

#### **7. Click on 4:00 PM**

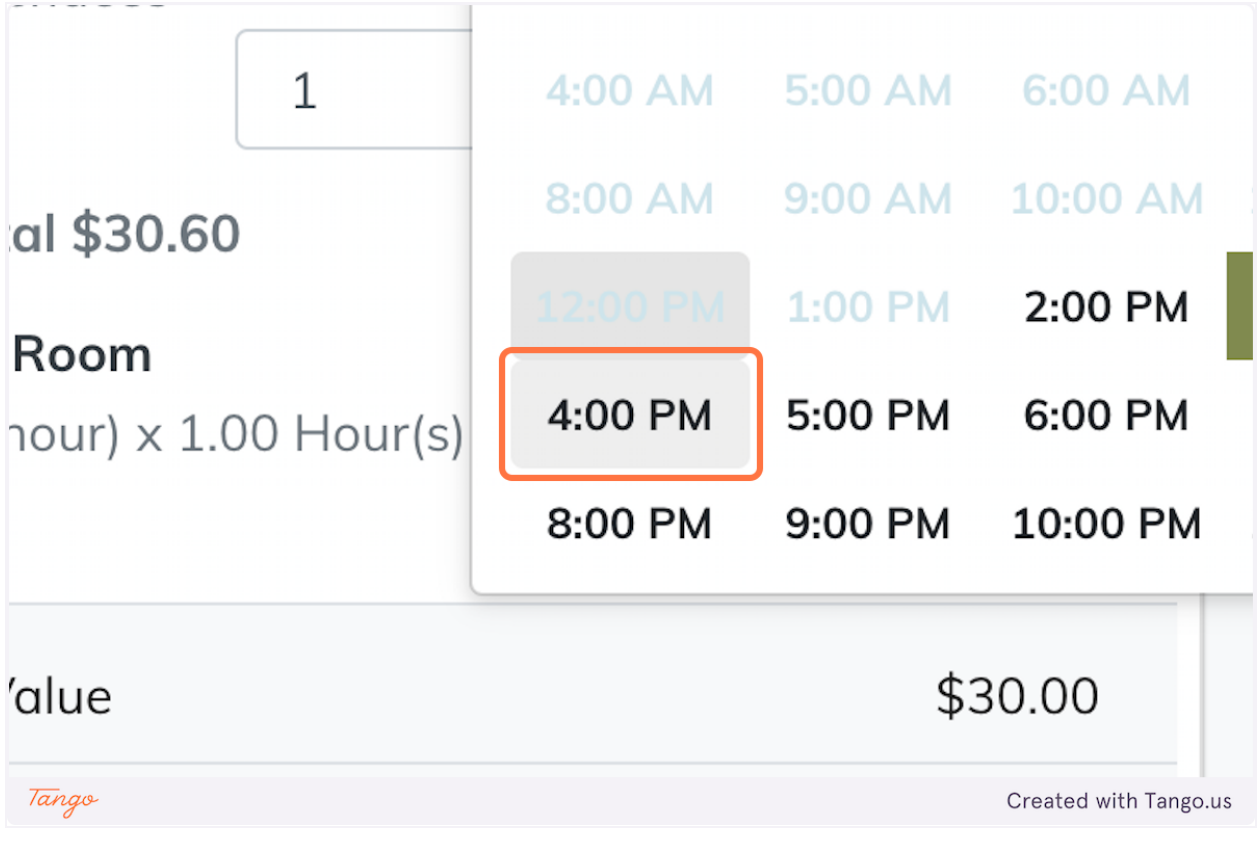

#### **8. Click on 4:00 PM**

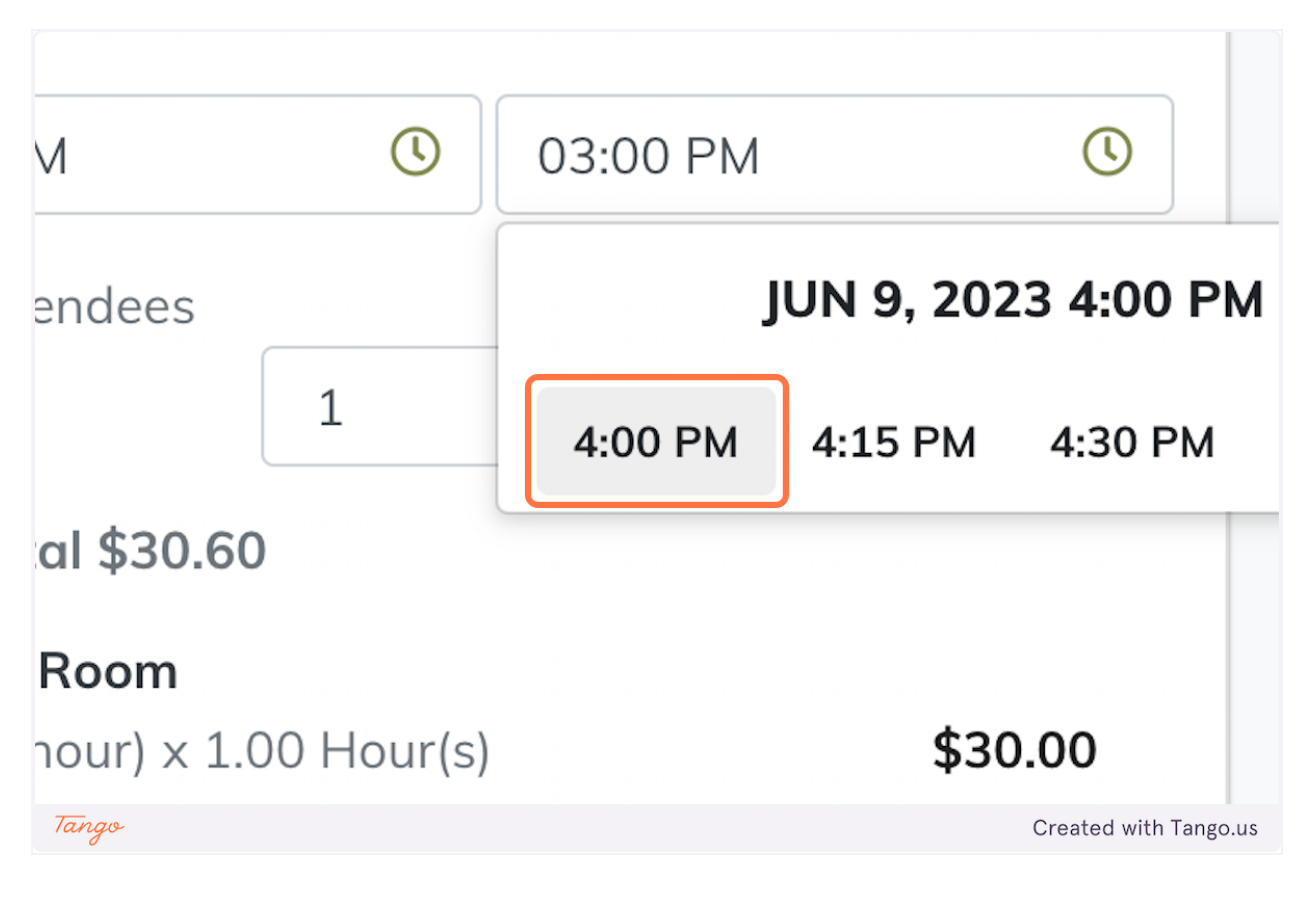

#### **9. Click on 1**

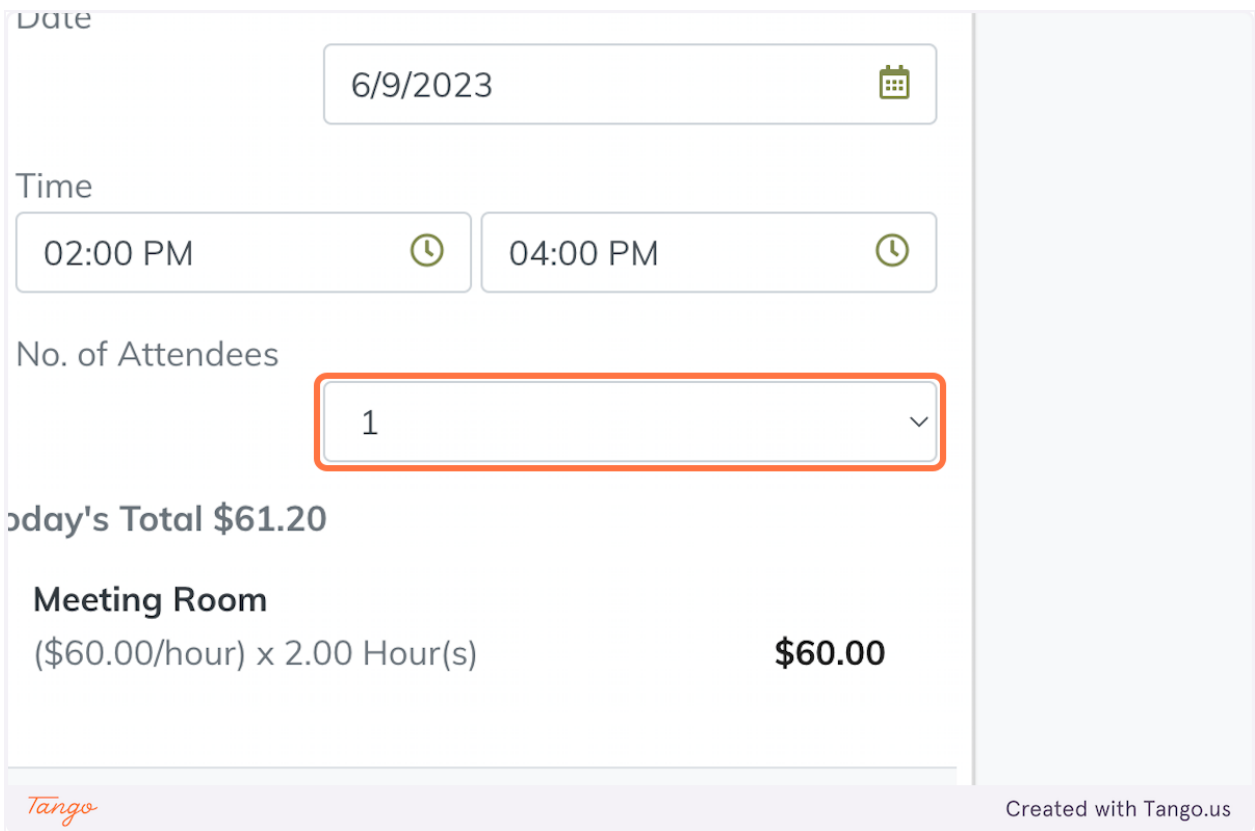

### **10. Click on Pay Now…**

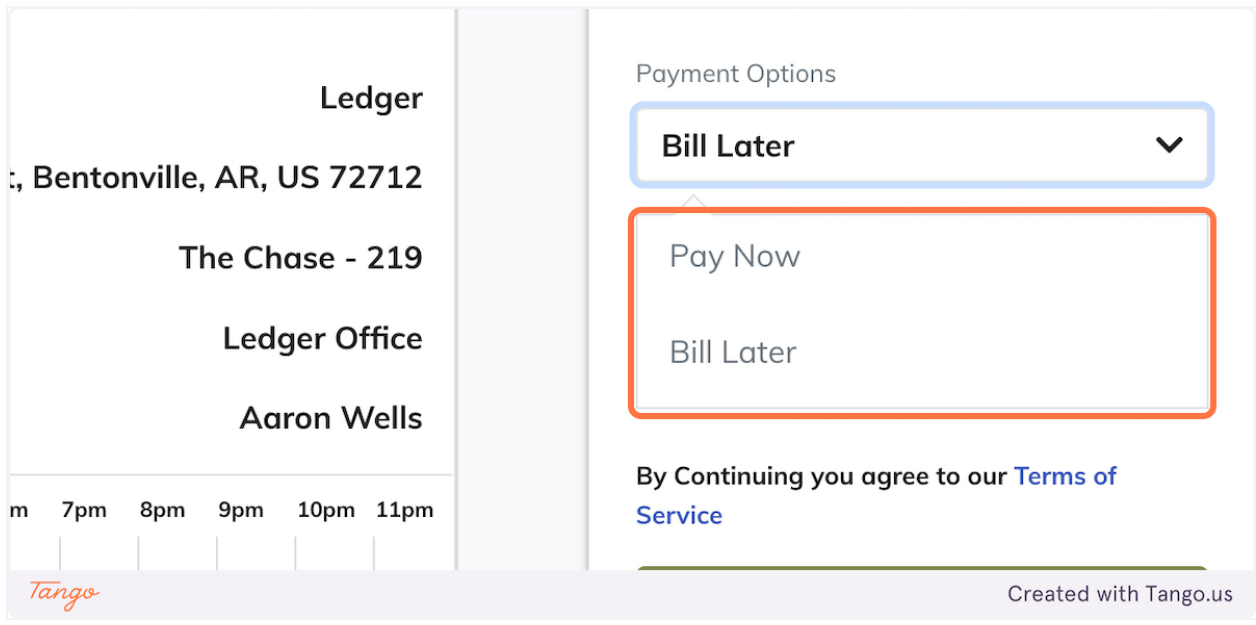

## **11. Click on Confirm Booking (\$61.20)**

![](_page_9_Figure_0.jpeg)

Created with [Tango.us](https://tango.us?utm_source=magicCopy&utm_medium=magicCopy&utm_campaign=workflow%20export%20links)